# **SIGNALISATIONS** LUMINEUSES IO-LINK SB-RGB, SBT-RGB ET SBP-RGB

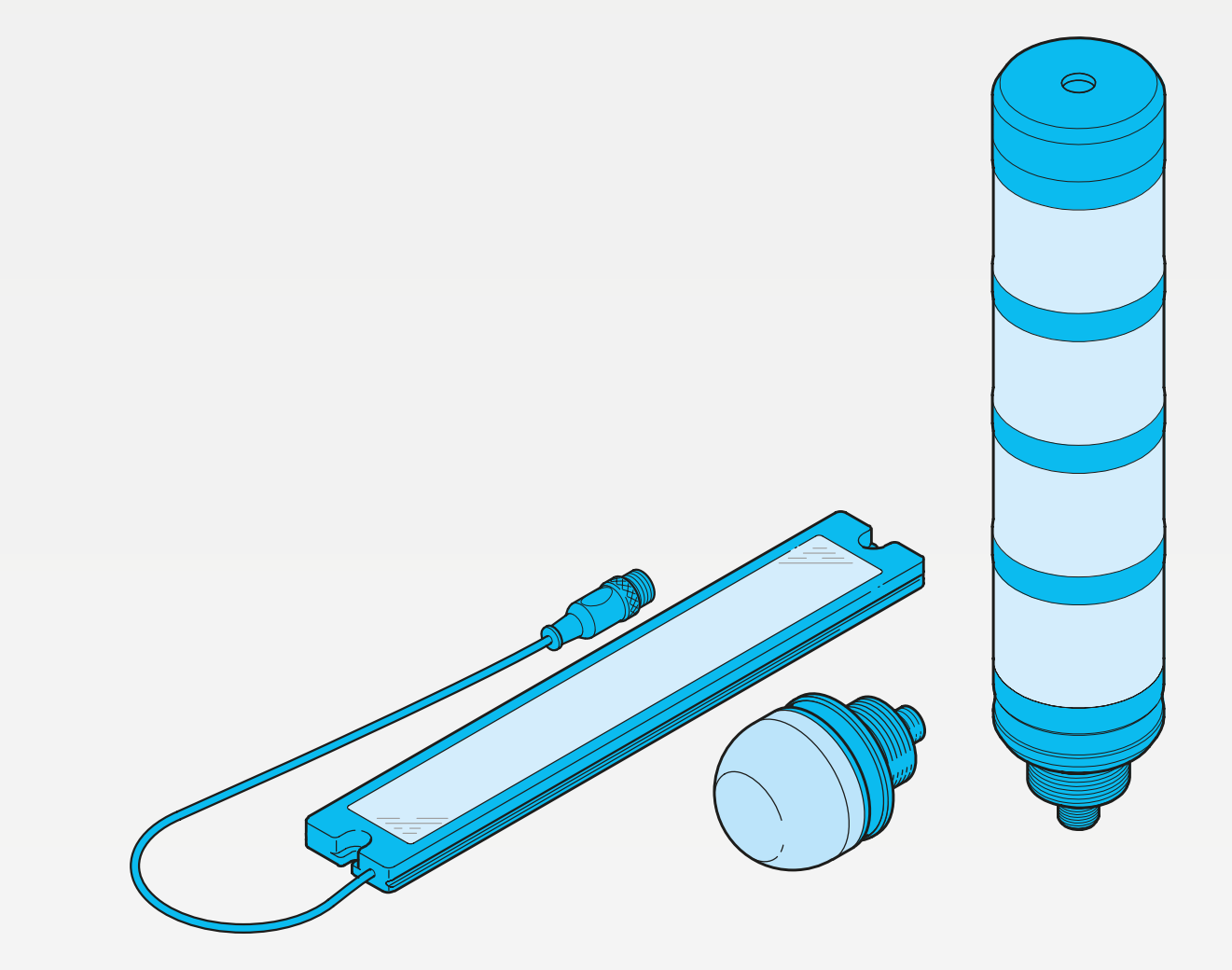

600017-0000FR · Rév 1 · 2023/01

INSTRUCTIONS DE SERVICE

# **III**, di-soric

# **SOMMAIRE**

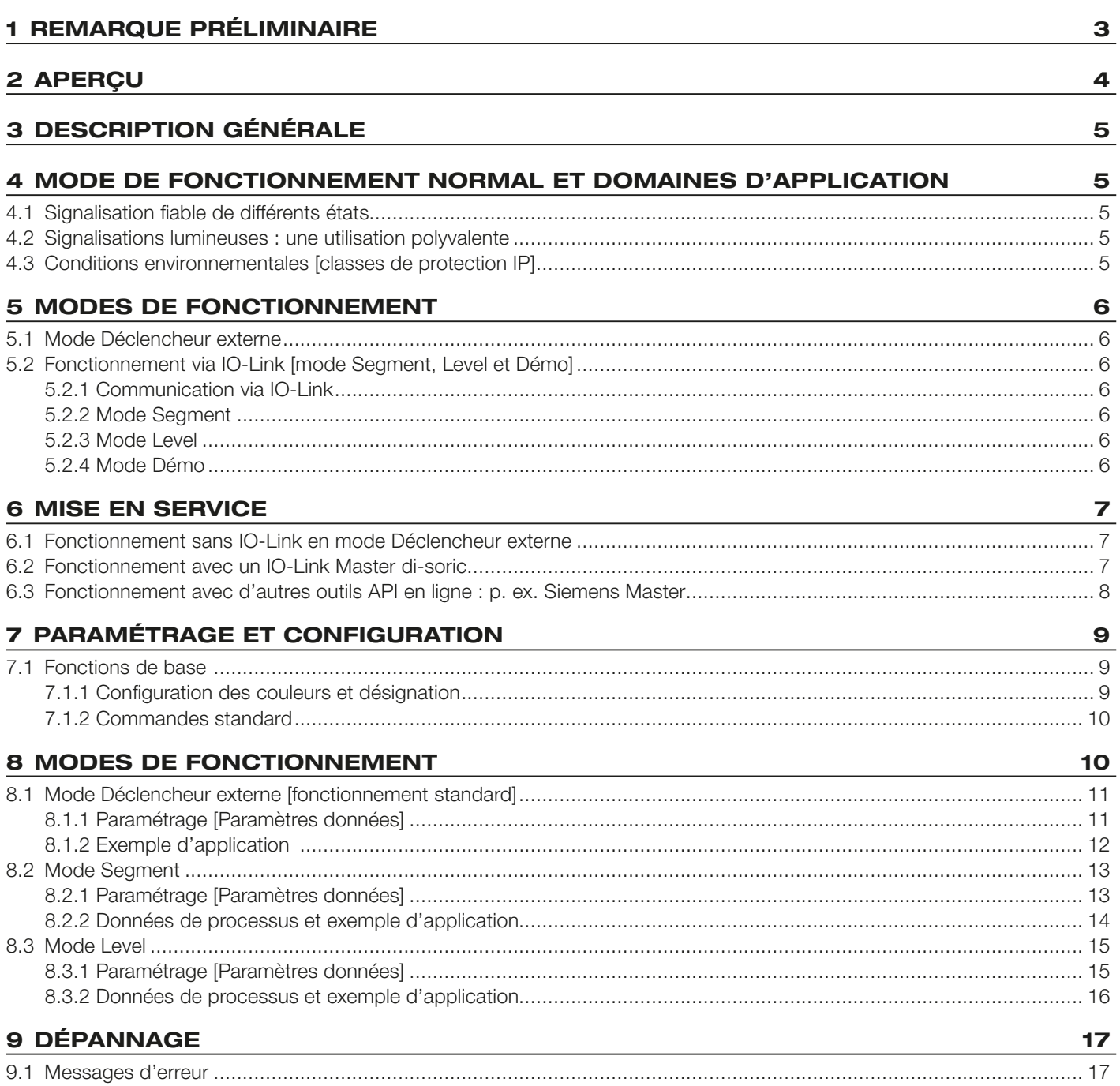

# **III**, di-soric

## <span id="page-2-0"></span>1 REMARQUE PRÉLIMINAIRE

## Avant-propos | Objectif

Ce guide rapide vous guide dans la première mise en service des signalisations lumineuses SBx-RGB di-soric et dans le paramétrage via l'USB IO-Link Master. Il vient compléter la documentation produit existante. Pour plus d'informations; consultez le site : http://www.di-soric.com

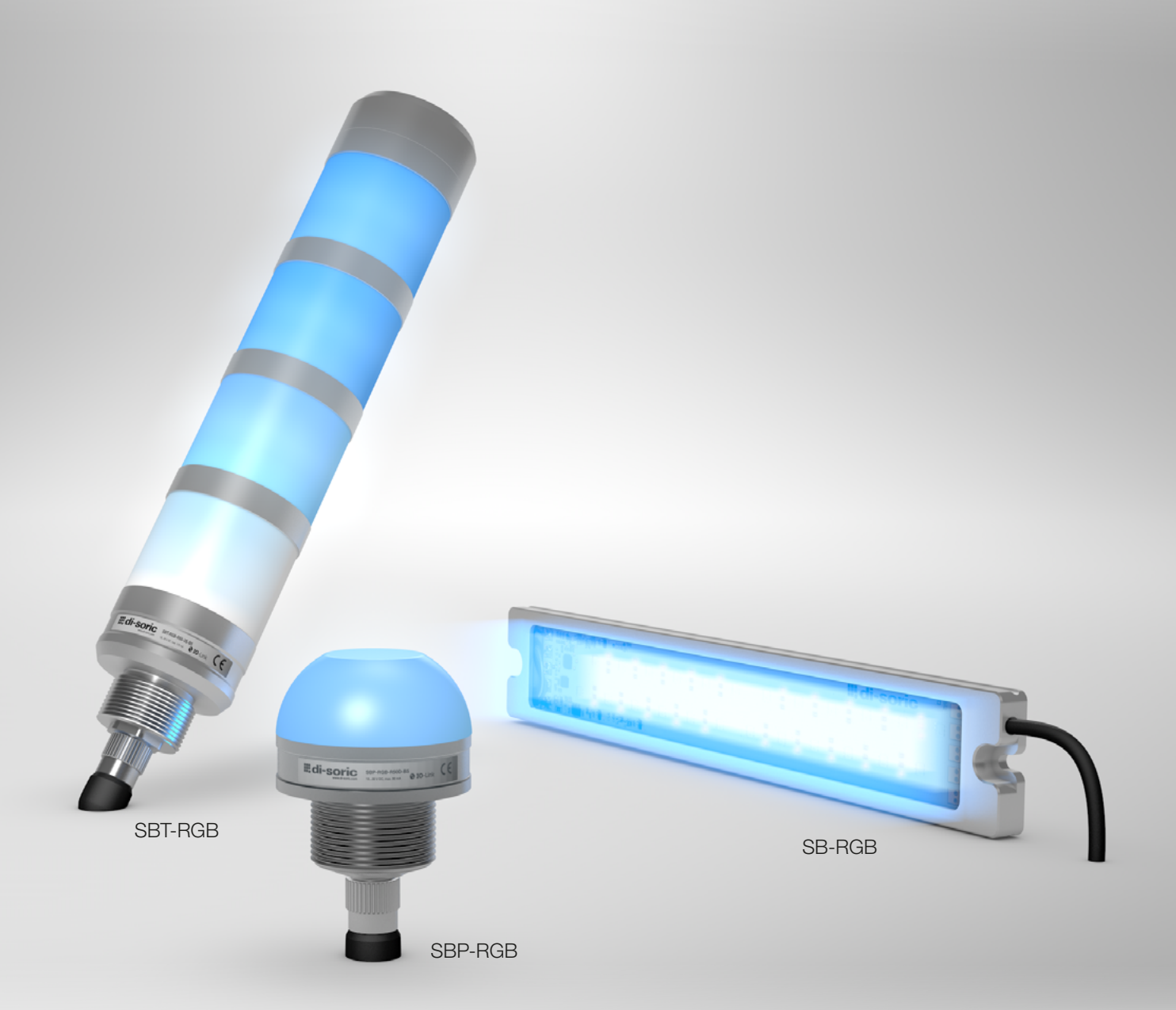

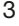

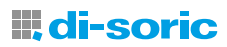

# <span id="page-3-0"></span>2 APERÇU

Aperçu des produits : Signalisations lumineuses IOL

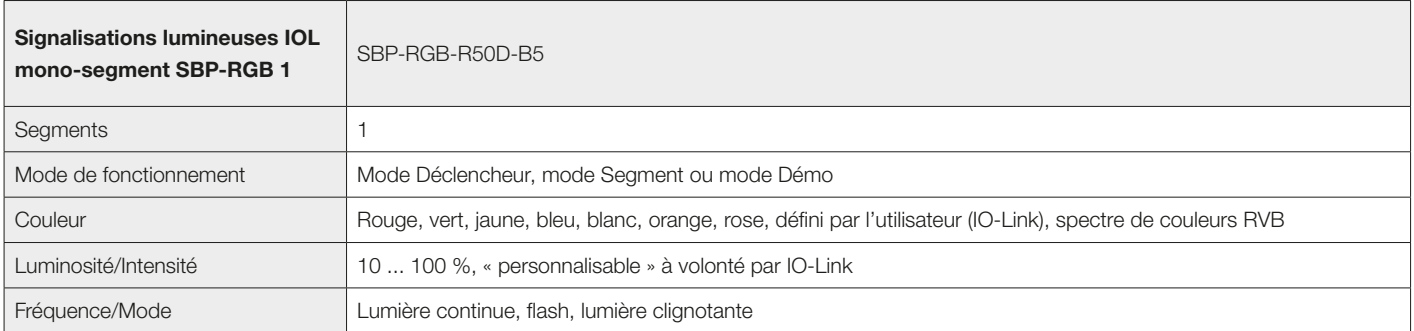

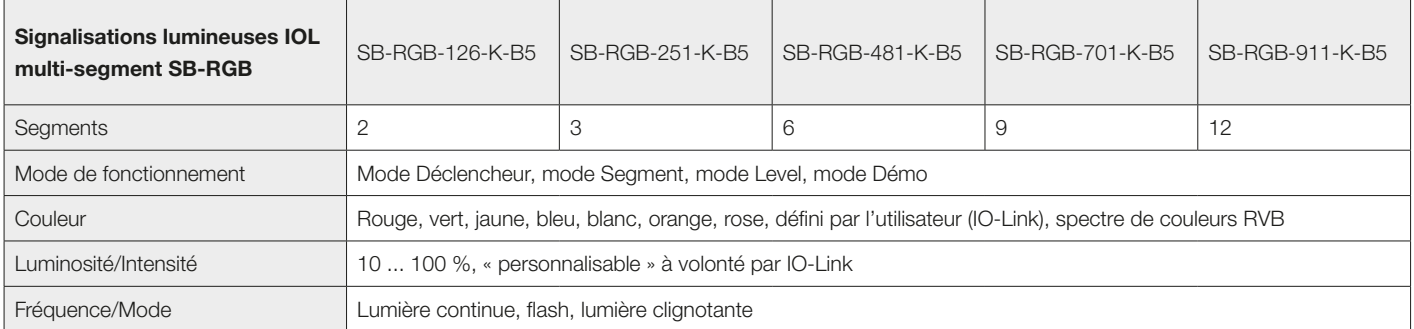

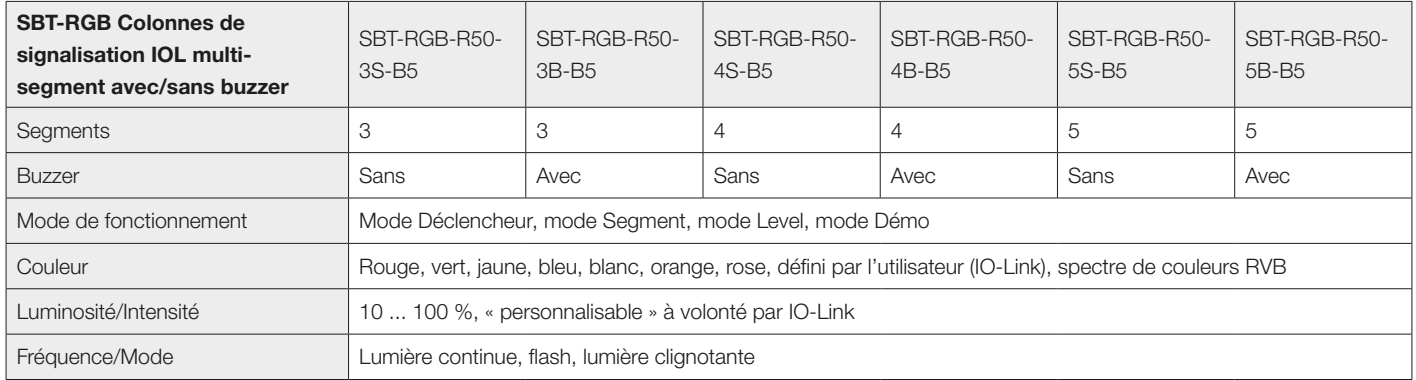

## <span id="page-4-0"></span>3 DESCRIPTION GÉNÉRALE

Les signalisations lumineuses sont indispensables à la sécurité dans l'industrie ou dans les espaces publics, car elles servent d'avertissement visuel et de protection efficaces aussi bien pour les travailleurs que pour les passants. C'est notamment le cas dans l'industrie, sur les installations intérieures et extérieures, que les signalisations lumineuses, par exemple, contribuent à la sécurité sur le lieu de travail en indiquant les différents états de fonctionnement des machines et des installations. Bien entendu, les colonnes de signalisation, par exemple, peuvent aussi être utilisées dans d'autres situations. Les signaux optiques vous aident à surveiller les machines et les processus de fabrication complexes, à détecter les situations d'urgence ou de danger afin de prendre des mesures au bon moment si la sécurité de l'environnement, des personnes ou des produits vient à être compromise. Les signalisations lumineuses di-soric présentent l'avantage de pouvoir être configurées via IO-Link entièrement en fonction des besoins individuels. Grâce aux accessoires pratiques pour les signalisations lumineuses, il est possible d'intégrer ces dernières dans chaque machine et installation.

## 4 MODE DE FONCTIONNEMENT NORMAL ET DOMAINES D'APPLICATION

Les signalisations lumineuses di-soric fonctionnent avec une tension de service de (18 ... 30 V).

Sur les machines et installations avec IO-Link, l'appareil est raccordé à un port de classe A de l'IO-Link Master via un câble de raccordement M12 à 3-5 pôles.

Sur les machines et installations sans IO-Link, l'appareil est raccordé au moyen d'un câble à 5 pôles, les préréglages étant activés via les 3 entrées numériques.

Les signalisations lumineuses sont visibles même de loin et affichent l'état de la machine ou des segments de la machine avec une brillance des couleurs maximale.

## 4.1 SIGNALISATION FIABLE DE DIFFÉRENTS ÉTATS

Une signalisation professionnelle vous garantit une plus grande sécurité dans vos applications et réduit considérablement les temps de réaction et d'attente. Les différents niveaux de signalisation permettent aux collaborateurs de réagir promptement en cas de dérangements et de résoudre plus rapidement les problèmes existants.

Le puissant buzzer des colonnes de signalisation SBT intégré dans le couvercle de la colonne de signalisation permet d'attirer davantage l'attention.

## 4.2 SIGNALISATIONS LUMINEUSES : UNE UTILISATION POLYVALENTE

Les colonnes de signalisation sont indispensables dans la mécanique et l'ingénierie système. Mais elles sont également utilisées dans de nombreux autres domaines, comme la logistique interne et l'immotique.

## 4.3 CONDITIONS ENVIRONNEMENTALES [CLASSES DE PROTECTION IP]

Typiquement, les signalisations SBx-RGB di-soric sont adaptées aux applications industrielles. En fonction des variantes, elles présentent les indices de protection IP suivants : IP 20, IP 65 et IP 67.

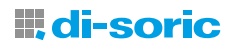

## <span id="page-5-0"></span>5 MODES DE FONCTIONNEMENT

Les signalisations lumineuses à LED di-soric (SBx-RGB) fonctionnent aussi bien via IO-Link que via les entrées numériques intégrées. Au total, 4 modes de fonctionnement sont possibles : Déclencheur externe, Segment, Démo et Level :

il est important de noter que les SBP-RGB fonctionnent uniquement avec trois modes, à savoir Déclencheur externe, Segment et Démo. Le mode Level n'est pas possible avec la série SBP-RGB car celle-ci ne dispose que d'un seul segment.

## 5.1 MODE DÉCLENCHEUR EXTERNE

En **mode Déclencheur externe** (réglage d'usine), les huit configurations de couleur et d'éclairage prédéfinies peuvent être activées via les trois entrées de déclencheur numériques, même sans IO-Link.

## 5.2 FONCTIONNEMENT VIA IO-LINK [MODE SEGMENT, LEVEL ET DÉMO]

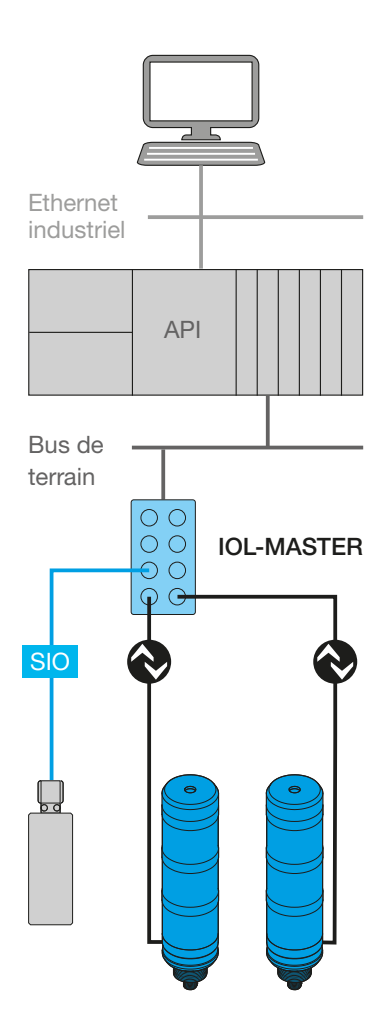

Architecture possible du système

## 5.2.1 COMMUNICATION VIA IO-LINK

L'IO-Link est une technologie d'E/S standardisée dans le monde entier (selon la norme CEI 61131-9) pour la communication entre la commande et le détecteur/actionneur au-dessous du niveau du bus de terrain.

Elle utilise la technique de connexion connue avec des câbles M12 non blindés. La connexion à 3 fils d'un signal de commutation numérique est ainsi complétée par la communication bidirectionnelle.

## 5.2.2 MODE SEGMENT

En mode Segment, les segments individuels peuvent être pilotés via les données de processus IO-Link, ce qui permet d'innombrables configurations de couleurs. Avec IO-Link à la volée, il est possible de régler les couleurs de chaque segment, l'intensité de 10 à 100 %, ou de paramétrer un clignotement ou un flash.

## 5.2.3 MODE LEVEL

Le mode Level sert à représenter les niveaux de remplissage ou la progression du processus. En mode Level, la signalisation lumineuse nécessite une valeur d'entrée de la commande comprise entre 0 et 100 %. Par ailleurs, il est possible de définir une couleur d'arrière-plan (segment inactif) via les données de processus IO-Link et une couleur du segment actif.

## 5.2.4 MODE DÉMO

En mode Démo, l'appareil montre les fonctions opérationnelles suivantes : différentes couleurs, mode Level, mode Segment, clignotement, flash et, si disponible, un signal acoustique.

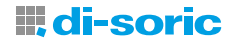

## <span id="page-6-0"></span>6 MISE EN SERVICE

Pour la première mise en service de nos signalisations lumineuses, vous devez disposer soit d'une commande avec trois sorties numériques libres et d'un câble de raccordement à 5 fils avec connecteur femelle M12, soit, si vous souhaitez connecter les signalisations avec IO-Link, d'un IO-Link Master compatible et d'un câble de raccordement à 5 fils avec connecteur femelle M12.

## 6.1 FONCTIONNEMENT SANS IO-LINK EN MODE DÉCLENCHEUR EXTERNE

Les signalisations ou les produits sont réglés en usine en mode Déclencheur externe. Il est possible d'activer des préréglages prédéfinis pour les signalisations via les trois entrées numériques. Les états affichés lors de l'activation des préréglages respectifs dépendent du produit et sont décrits dans la fiche technique du produit concerné. À titre d'exemple, voici un extrait d'une fiche technique de la série SBP-RGB.

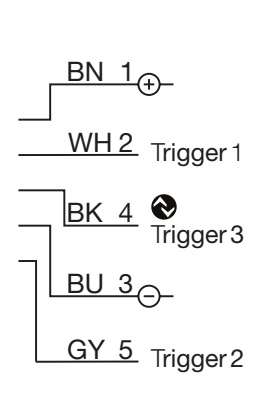

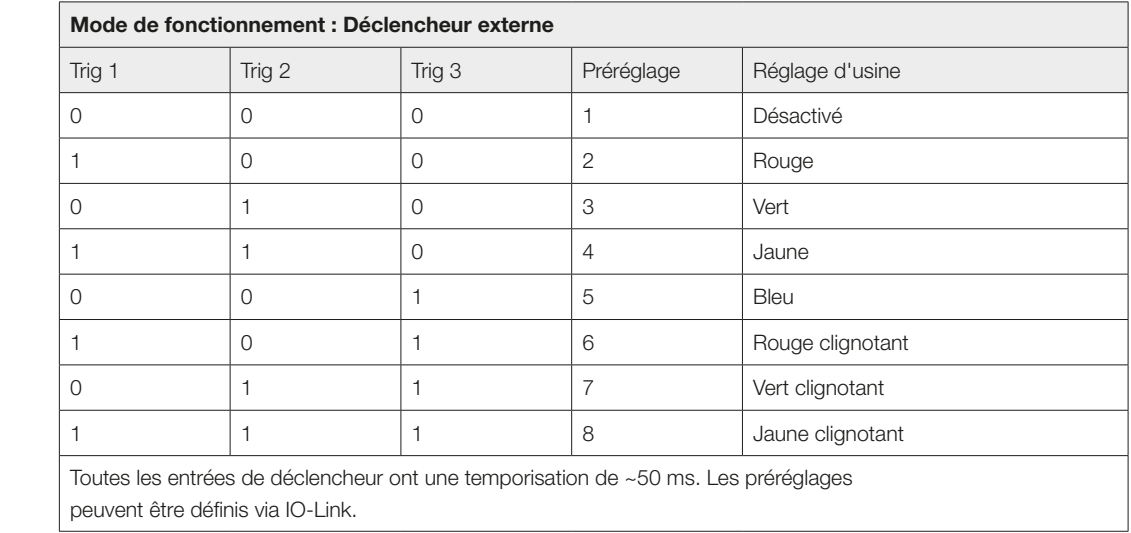

## 6.2 FONCTIONNEMENT AVEC UN IO-LINK MASTER DI-SORIC

Nos signalisations lumineuses de la série SBx-RGB peuvent être configurées directement via un ordinateur avec le système d'exploitation Windows 7 ou ultérieur, en combinaison avec l'USB IO-LINK MASTER di-soric et le logiciel correspondant « IOL Device Tool ».

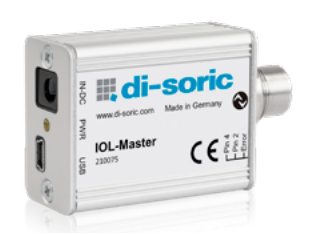

IOL-MASTER : Fonctionnement sur PC via USB

Les appareils IO-Link sont décrits dans les descriptions d'appareils XML et peuvent ainsi être observés et configurés rapidement et facilement. L'outil sert à prérégler, tester et présenter les appareils IO-Link. Il n'est pas prévu pour une utilisation dans les installations de production en fonctionnement.

Outre le PC et l'IO-Link Master avec le logiciel, vous avez également besoin des IODD des signalisations lumineuses correspondantes. Ceux-ci sont disponibles dans notre sélecteur de produits sous l'onglet Téléchargements.

L'IODD est un fichier ZIP dans lequel l'IODD proprement dit est compressé avec les fichiers graphiques correspondants. Une fois que le fichier est importé dans votre outil d'ingénierie, il est possible de visualiser et de programmer les fonctions des signalisations.

Vous trouverez également les IODD sur le portail IODDfinder du consortium IO-Link : ioddfinder.io-link.com

Pour la fonctionnalité et des informations plus détaillées sur l'intégration d'appareils IO-Link avec l'USB IO-Link Master di-soric, veuillez consulter le mode d'emploi de l'IOL-Master : www.di-soric.com/210075

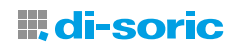

## <span id="page-7-0"></span>6.3 FONCTIONNEMENT AVEC D'AUTRES OUTILS API EN LIGNE : P. EX. SIEMENS MASTER

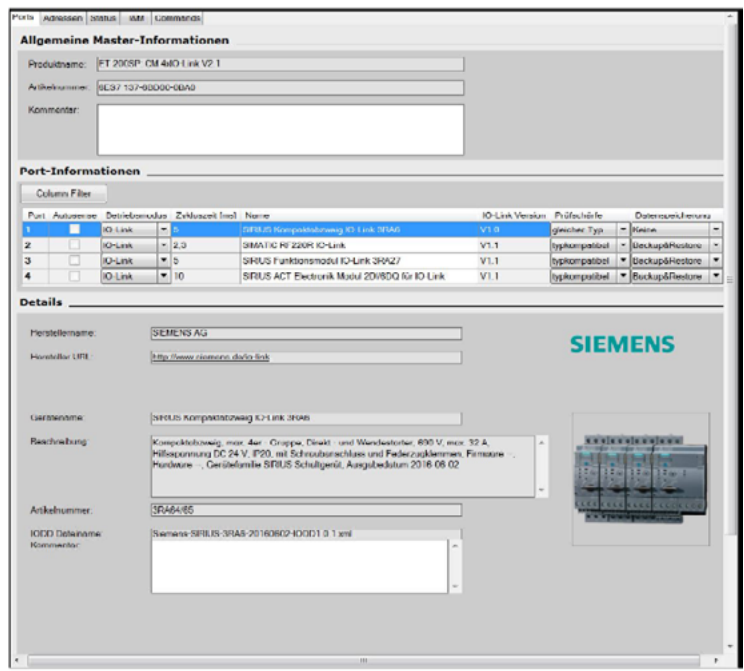

S7-PCT avec IODD d'un périphérique et les informations de l'appareil contenues

| $-1$ PLC $\Gamma$                                                                | Pors Adressen Status I&M Commands                        |  |                                            |  |                                                                        |                 |           |                   |  |
|----------------------------------------------------------------------------------|----------------------------------------------------------|--|--------------------------------------------|--|------------------------------------------------------------------------|-----------------|-----------|-------------------|--|
| - Bleckplatz 2[45] O<br>@ [1] SB-RGB-481-<br>2 (2) 50-RGB-125-<br>@ DISRACA 411- | <b>Allgemein</b>                                         |  |                                            |  |                                                                        |                 |           |                   |  |
|                                                                                  | Eingengelänge:                                           |  | $32$ Dyte                                  |  | <b>First Quelifier</b>                                                 |                 |           |                   |  |
|                                                                                  | $32$ Byte<br>Ausgengelänge:                              |  |                                            |  | Startadresse (E):                                                      |                 |           |                   |  |
|                                                                                  |                                                          |  |                                            |  |                                                                        | Endedrosse (E): |           |                   |  |
|                                                                                  |                                                          |  |                                            |  |                                                                        |                 |           |                   |  |
|                                                                                  | F PLC-Adressen arzeigen<br>Packen (Bige) Packen (BID)    |  |                                            |  |                                                                        |                 |           |                   |  |
|                                                                                  | Port-Informationen                                       |  |                                            |  |                                                                        |                 |           |                   |  |
|                                                                                  |                                                          |  |                                            |  | Rot. Engang Anlang Engang Ende Länge Ausgang Anlang Ausgang Ende Länge |                 |           |                   |  |
|                                                                                  | ٠                                                        |  |                                            |  | 80                                                                     | 15.7            | 18 Bote   |                   |  |
|                                                                                  | $\overline{ }$                                           |  |                                            |  | 16.0                                                                   | 23.7            | 2 Bote    |                   |  |
|                                                                                  |                                                          |  |                                            |  | 240                                                                    | 31.7            | 3 Byte    |                   |  |
|                                                                                  |                                                          |  |                                            |  |                                                                        |                 |           |                   |  |
|                                                                                  | Prozessdatenstruktur                                     |  |                                            |  |                                                                        |                 |           |                   |  |
|                                                                                  | Alle Ports<br>Quellulated für PLC-<br>Datentyp erstellen |  | Pot<br>Nane<br>$\overline{3}$<br>Leer-Leer |  |                                                                        |                 | Data Type | Advesse<br>108.24 |  |
|                                                                                  |                                                          |  |                                            |  |                                                                        | <b>Bute</b>     |           |                   |  |
|                                                                                  |                                                          |  |                                            |  |                                                                        |                 |           |                   |  |

Figure 1 - Mode Déclencheur externe (état à la livraison)

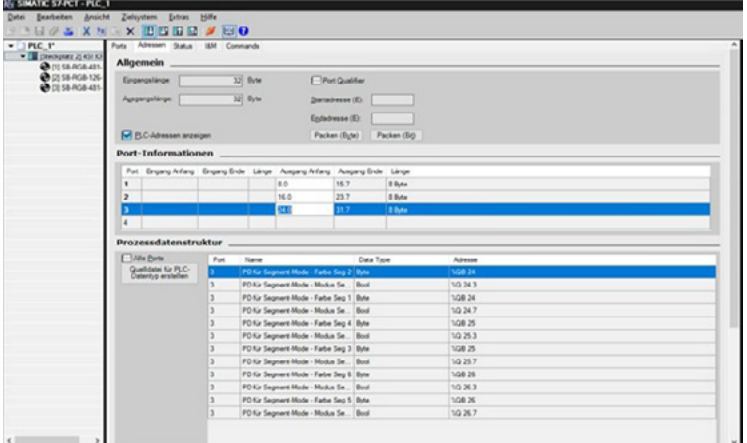

Figure 2 – Mode Segment (les octets pour les données de processus sont affectés)

Avis important : avant toute utilisation avec IO-Link, les appareils IO-Link doivent passer du mode Déclencheur externe (état à la livraison) au mode Segment ou Level. (voir Figures 1 et 2)

Il est tout à fait possible d'utiliser d'autres outils d'ingénierie pour la configuration et le paramétrage des appareils IO-Link : Exemple : Siemens Master avec Port Configuration Tool (« PCT »).

Le Port Configuration Tool (« PCT ») est un logiciel basé sur PC qui permet de paramétrer les modules IO-Link Master de Siemens et les appareils IO-Link de n'importe quel fabricant. L'intégration des appareils IO-Link s'effectue via la description d'appareil standardisée « IODD », disponible auprès du fabricant de l'appareil en question ou sur le portail IODDfinder (ioddfinder.io-link. com).

Pour l'IO-Link Master de Siemens, veillez à utiliser le dernier fichier IODD révisé à cet effet. Celui-ci est reconnaissable au code temporel (date de sortie : 25/04/2022). Par exemple, pour la signalisation lumineuse SB-RGB-126-K-B5, le nom du fichier ressemble à ceci : di-soric-SB-RGB-126-K-B5-20220425-IODD1.1-de.html.

Si une version précédente de l'IODD est installée, il est nécessaire de la supprimer complètement du Siemens Master. Vous devez ensuite redémarrer l'outil PCT, puis utiliser a nouvelle version.

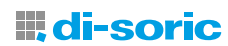

## <span id="page-8-0"></span>7 PARAMÉTRAGE ET CONFIGURATION

## 7.1 FONCTIONS DE BASE

Les signalisations lumineuses di-soric disposent, entre autres, de trois fonctions de base : la configuration des couleurs, la fonction « Locator », ainsi que la réinitialisation au réglage d'usine. La configuration des couleurs s'effectue au moyen de la variable « Proportion de couleur » sur les indices [650 à 657] et de la variable « Désignation » sur les indices [620 à 627]. La fonction « Locator » sur l'indice [126=Locator Start, 127=Locator Stop], ainsi que la réinitialisation au réglage d'usine avec les valeurs [200 ... 207] sont situées sur le sous-indice 16 et se trouvent sous la variable standard « Commande standard » index=2 id=V\_SystemCommand.

La fonction « Locator » est positionnée sur 126 pour « Locator Start » et sur 127 pour « Locator Stop » et offre la possibilité de trouver rapidement le produit intégré dans l'installation.

La restauration de l'état à la livraison s'effectue par la valeur admissible de 130 comme sous-indice

## 7.1.1 CONFIGURATION DES COULEURS ET DÉSIGNATION

Dans la configuration des couleurs, il est possible de configurer huit couleurs différentes, les variables « Proportion de couleur » se trouvent sur les indices=650 à 657 et ont pour id=V\_CouleurRVB0 à V\_CouleurRVB7. Les couleurs rouge, vert et bleu se trouvent sur les sous-indices=1,2,3 et sont indiquées avec des valeurs de 0 à 100.

Les variables « Désignation » se trouvent sur les indices=620 à 627 et ont pour id=V\_CouleurDésignation0 à V\_CouleurDésignation7. La désignation des couleurs peut être modifiée à volonté et a un type de données de 32 octets de chaîne UTF-8.

#### Variable « Proportion de couleur » index=600 id=V\_CouleurRVB0

Description : proportion de couleur Type de données : enregistrement 24 bits Droits d'accès : lecture et écriture dynamique

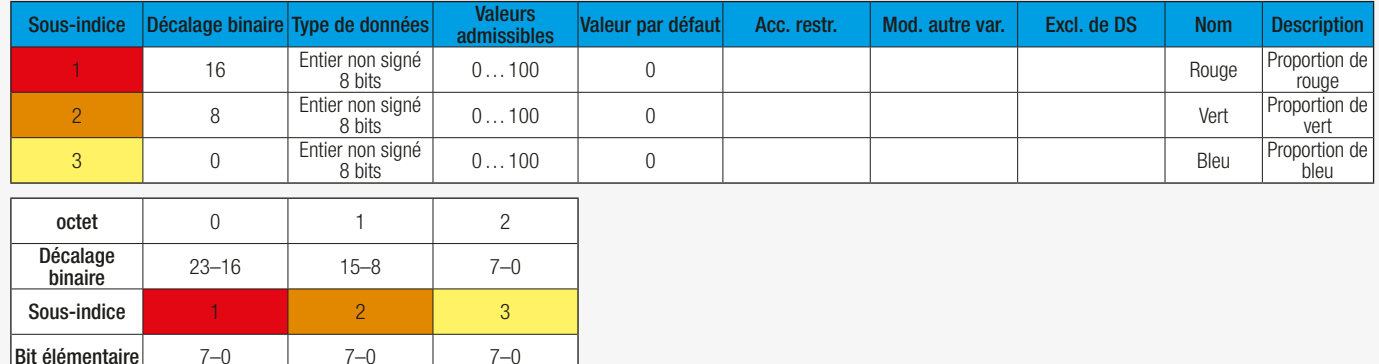

Configuration Color 000

#### Variable « Désignation » index=620 id=V\_DésignationDeCouleur0

Description : Libre choix de la désignation Type de données : 32 octets de chaîne UTF-8 Valeur par défaut : « Désactivé (réglage d'usine) » Droits d'accès : lecture et écriture

dynamique

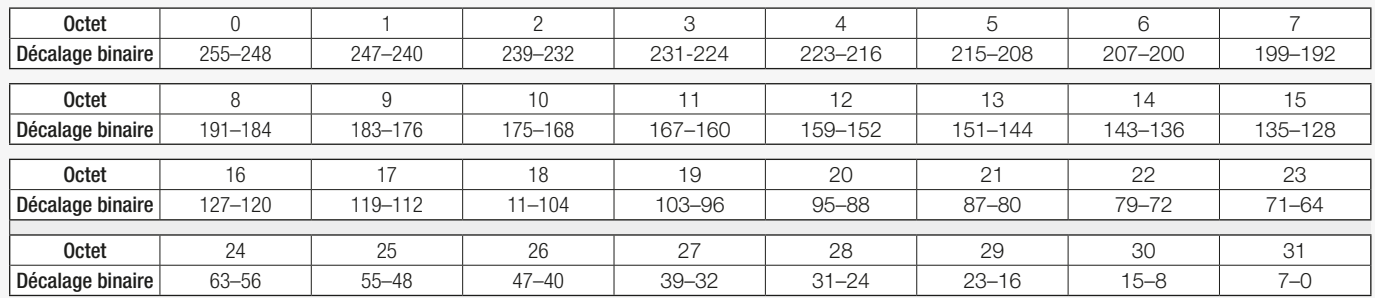

# **III di-soric**

<span id="page-9-0"></span>Par exemple, pour la CouleurDésignation0, l'indice se trouve sur la valeur 620. Par défaut, la couleur est éteinte ou sombre pour l'indice=620 (réglage d'usine).

## 7.1.2 COMMANDES STANDARD

Pour la fonction « Locator » et le réglage d'usine, la variable standard « Commande standard » se trouve dans l'indice=2 avec id=V\_SystemCommand. Les valeurs admissibles sont 126 pour « Locator Start » et 127 pour « Locator Stop », ainsi que 130 pour « Restaurer la configuration initiale ». Pour la réinitialisation au réglage d'usine pour la désignation de la couleur 0 ... 7, les valeurs admissibles se situent entre [200 ... 207].

#### Variable standard « Commande standard » index=2 id=V\_SystemCommand

Type de données : 32 octets de chaîne UTF-8

Valeur admissible : 126=Locator start, 127=Locator stop, 130=Restaurer la configuration initiale, 161=Test de fonctionnement, 162=Test de fonctionnement stop, 200=Réinitialisation au réglage d'usine, 201=Réinitialisation au réglage d'usine, 202=Réinitialisation au réglage d'usine, 203=Réinitialisation au réglage d'usine,

204=Réinitialisation au réglage d'usine, 205=Réinitialisation au réglage d'usine, 206=Réinitialisation au réglage d'usine, 207=Réinitialisation au réglage d'usine,

240=IO-Link 1.1 commande de test système 240, l'événement 8DFF s'affiche, 243=IO-Link 1.1 commande de test système 243, l'événement 8DFF s'affiche

Droits d'accès : écriture seule modifie d'autres variables

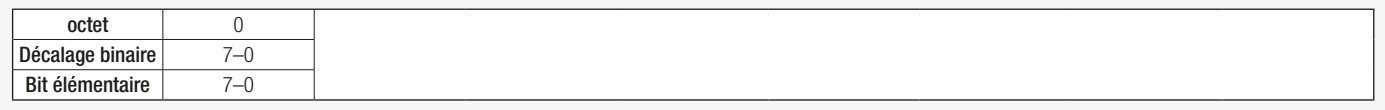

La fonction « Locator » offre la possibilité de trouver rapidement le produit intégré dans l'installation.

La restauration de l'état à la livraison s'effectue par la valeur admissible 130 comme sous-indice

## 8 MODES DE FONCTIONNEMENT

Les signalisations lumineuses des séries SB et SBT-RGB connaissent quatre modes de fonctionnement qui peuvent être réglés via le paramètre « Commande de l'appareil » :

- Mode Déclencheur externe (état à la livraison)
- Mode Segment (PD)
- Mode Level (PD) [non disponible sur la série de signalisations SBP]
- Mode Démo

Les modes de fonctionnement doivent être sélectionnés individuellement et ne peuvent pas être combinés. Le réglage du mode de fonctionnement s'effectue via le paramètre « Commande de l'appareil ».

#### Variable « Commande de l'appareil » index=602 id=V\_CommandeAppareil

Description : commande de l'appareil Type de données : Entier non signé 8 bits Valeur admissible : 1=déclencheur externe, 2=mode Segment (PD), 3=mode Level (PD), 4=mode Démo Valeur par défaut : 1 Droits d'accès : lecture et écriture

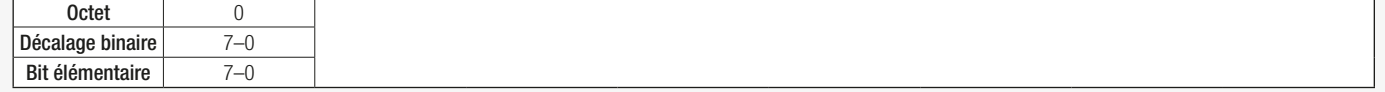

Pour la commande de l'appareil, l'indice=602, les valeurs admissibles sont 1=déclencheur externe, 2=mode Segment (PD), 3=mode Level (PD), et 4=mode Démo. Généralement, la valeur par défaut ou standard est 1 (déclencheur externe).

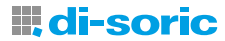

## <span id="page-10-0"></span>8.1 MODE DÉCLENCHEUR EXTERNE [FONCTIONNEMENT STANDARD]

Les signalisations lumineuses des séries SB-, SBP- et SBT-RGB sont livrées réglées sur le mode Déclencheur. (état à la livraison). C'est le mode de fonctionnement standard à la livraison. Dans ce mode de fonctionnement, chaque couleur de chaque segment est représentée comme un signal de commutation distinct.

Avis important : l'intégration complète dans IO-Link est possible uniquement avec les nouveaux appareils de 2e génération et ces appareils sont considérés comme prérequis dans ces instructions.

La livraison des signalisations de la 2e génération en mode Déclencheur permet une compatibilité descendante avec les appareils de la 1re génération. Par ailleurs, les appareils de la 1re génération peuvent se distinguer des appareils de la 2e génération au moyen de la plage de tension (1re gén. : 24 V CC +-5%, 2e gén. : 18À30 V CC).

## Couleur du préréglage par segment Simulation

#### Variable « Choix du préréglage » index=604 id=V\_TriggerSimulation

Description : Simulation des huit préréglages sélectionnables en mode Déclencheur externe parallèlement à une connexion IO-Link Type de données : Entier non signé 8 bits Valeur admissible : 0=0 (simulation désactivée), 1=préréglage 1, 2=préréglage 2, 3=préréglage 3, 4=préréglage 4, 5=préréglage 5, 6=préréglage 6, 7=préréglage 7, 8=préréglage 8 Valeur par défaut : 0 Droits d'accès : lecture et écriture exclus du stockage des données

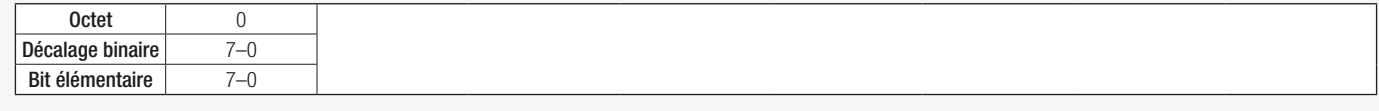

Pour la simulation des huit préréglages sélectionnables en mode Déclencheur, l'indice a la valeur 604 et les valeurs de base admissibles pour les préréglages sont [ 0- 8 ] : 0=(Simulation désactivée), 1=Préréglage 1, 2=Préréglage 2, 3=Préréglage 3, 4=Préréglage 4, 5=Préréglage 5, 6=Préréglage 6, 7=Préréglage 7, 8=Préréglage 8. Typiquement, la valeur par défaut ou valeur de base est 0.

## 8.1.1 PARAMÉTRAGE [PARAMÈTRES DONNÉES]

Le mode Déclencheur signifie que les clients peuvent commuter des couleurs déjà prédéfinies directement via des entrées numériques. Les trois entrées de déclenchement des signalisations permettent de sélectionner les huit préréglages de déclenchement prédéfinis.

Pour une sélection Préréglage de déclenchement [Préréglage 0 à 7], les fonctions lumineuses suivantes (couleur de lumière, intensité et mode) et la fonction buzzer sont préréglées en usine pour chaque segment [1 à 12] (en fonction de la version). Toutefois, il reste possible de paramétrer librement et individuellement les préréglages de déclenchement par IO-Link.

Procédure recommandée pour la mise en service :

- 1.Configurer les couleurs
- 2.Configurer les préréglages
- 3.Simuler les préréglages

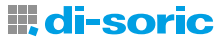

#### <span id="page-11-0"></span>Fonction buzzer

En plus des couleurs, et pour les versions qui en disposent, il est également possible de configurer un buzzer. Il est alors possible de décider si le buzzer doit sonner en permanence ou de manière intermittente, lentement ou rapidement.

Variable « Buzzer » index=700 id=V\_SegmentPre-Set1\_Buzzer

Description : intermittence lente (1 Hz)/intermittence rapide (2,5 Hz) Type de données : Entier non signé 8 bits Valeur admissible : 0=éteint, 1=en marche (durée), 2=intermittence lente, 3=intermittence rapide Valeur par défaut : 0 Droits d'accès : lecture et écriture

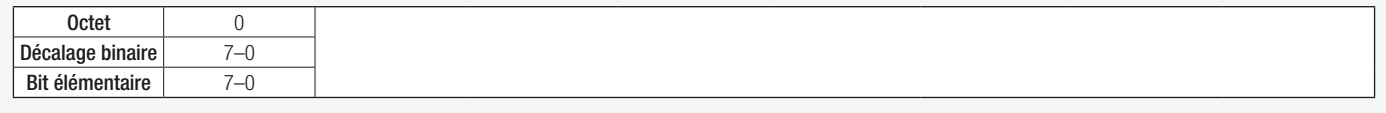

#### Préréglage par segment

Dans la configuration Préréglage du segment, vous pouvez affecter les couleurs configurées au préalable aux différents préréglages ou segments. De plus, vous pouvez aussi configurer l'intensité lumineuse et également faire en sorte que le segment actif reste allumé en permanence, clignote ou flashe.

#### Variable « Seg 1 » index=701 id=V\_SegmentPre-Set1\_1

Description : Préréglage du segment Type de données : enregistrement 24 bits Droits d'accès : lecture et écriture

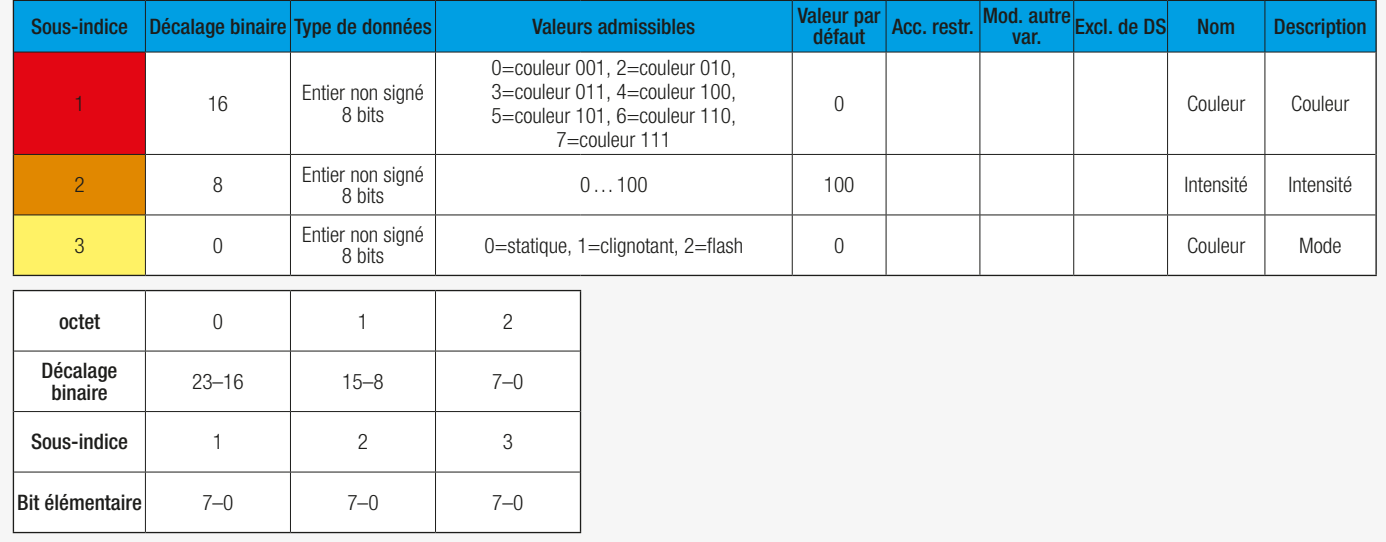

#### 8.1.2 EXEMPLE D'APPLICATION

Pour commander la couleur rouge en mode Déclencheur, le brochage suivant est raccordé :

Broche 2 (TRIG 1)=VDD, niveau High > 8,0 V Broche 5 (TRIG 2)=GND, niveau Low < 5,0 V Broche 4 (TRIG 3)=GND, niveau Low < 5,0 V

Pour la couleur verte, le brochage suivant est nécessaire :

Broche 2 (TRIG 1)=GND, niveau Low < 5,0 V Broche 5 (TRIG 2)=VDD, niveau High > 8,0 V Broche 4 (TRIG 3)=GND, niveau Low < 5,0 V

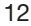

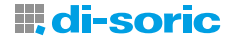

## <span id="page-12-0"></span>8.2 MODE SEGMENT

Si la signalisation lumineuse est entièrement intégrée dans la communication IO-Link, il est recommandé d'utiliser le produit en mode Segment.

En mode Segment, les segments individuels peuvent être contrôlés via les données de processus IO-Link, ce qui permet d'innombrables configurations de couleurs. Avec IO-Link à la volée, il est possible d'affecter aux segments la configuration préalable des couleurs et du comportement lumineux (à savoir si la lumière reste allumée en permanence, clignote ou flashe.

## 8.2.1 PARAMÉTRAGE [PARAMÈTRES DONNÉES]

Les différentes combinaisons de couleurs peuvent être représentées en fonction du nombre de segments sélectionnés. L'intensité [10 ... 100], ainsi que le mode dynamique [clignotement ou flash], peuvent également être configurés librement. Le réglage « Sélection du nombre de segments 1=1 » a pour effet que la couleur sélectionnée est appliquée à toutes les signalisations. Avis important : l'indice 610 n'est pas disponible pour la signalisation SBP-RGB.

#### Sélection du nombre de segments

Variable « Sélection du nombre de segments » index=610 id=V\_SélectionNombreDeSegments

Description : Sélection du nombre de segments en mode Segment (PD) Type de données : Entier non signé 8 bits Valeur admissible : 1=1, 5=5 Valeur par défaut : 5 Droits d'accès : lecture et écriture

#### Mode dynamique par segment

Par exemple, en mode Segment, l'indice=681 pour le segment 1 et le sous-indice=1 pour l'intensité et les valeurs sont [10 ... 100]. Habituellement, le réglage d'usine est 100.

Pour le mode dynamique, le sous-indice=2 et les valeurs possibles sont 1=clignotement et 2=flash. Habituellement, le réglage d'usine est la valeur 1.

#### Variable « Seg 1 » index=681 id=V\_ModeSegment1

Description : Segment Type de données : enregistrement 16 bits Droits d'accès : lecture et écriture

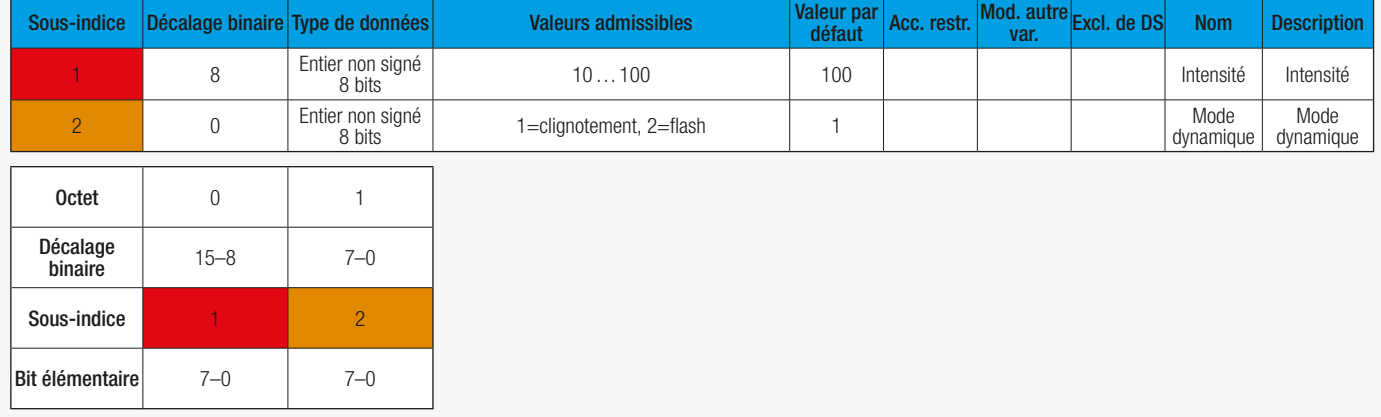

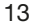

#### <span id="page-13-0"></span>8.2.2 DONNÉES DE PROCESSUS ET EXEMPLE D'APPLICATION

Les données de processus des périphériques sont transmises de manière cyclique dans un télégramme de données, et le volume des données de processus est défini par le périphérique. Pour chaque périphérique, des données de processus de 0 à 32 octets sont possibles (respectivement entrée et sortie). En mode Segment, les données de processus permettent d'affecter ou d'activer les huit couleurs préconfigurées aux différents segments. De plus, il est possible de sélectionner le mode d'éclairage (statique ou dynamique) pour chaque segment. Par ailleurs, il est également possible d'activer le buzzer des produits qui en sont équipés.

Le ProcessDataOut « PD pour le mode Segment » se trouve sous l'id=PDOUT\_Segment sur V\_CommandeAppareil == 2. Par exemple, le réglage de la couleur pour le segment 3 se trouve sur le sous-indice 6 et le buzzer se trouve sur le sous-indice 7.

#### ProcessData id=PD\_Segment (condition V\_CommandeAppareil ==2) ProcessDataOut « PD pour mode Segment » id=PDOUT\_Segment

Longueur du bit : 64

Type de données : Enregistrement 64 bits (accès aux sous-index non pris en charge)

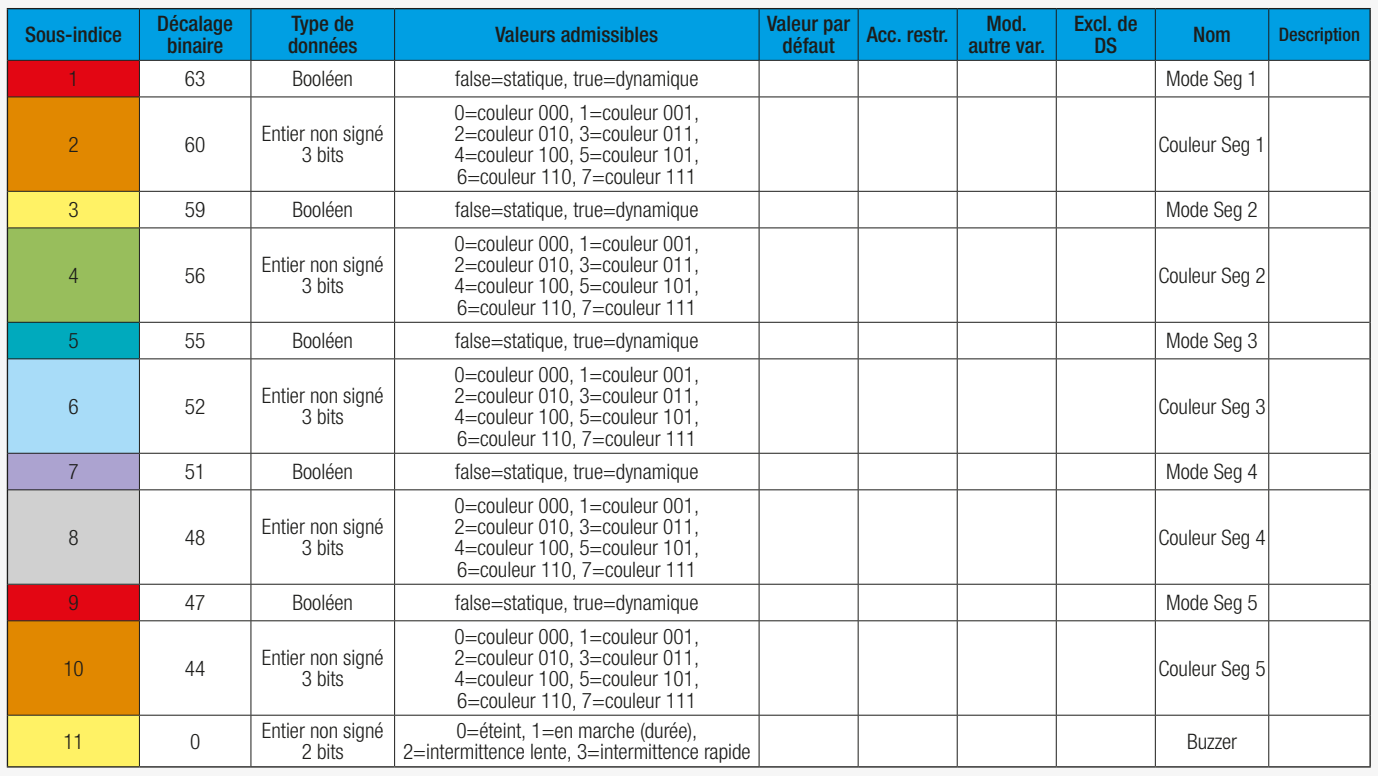

En mode Segment, il est possible d'afficher facilement le nombre de segments [1 ... 12] des signalisations (selon la version), ainsi que de visualiser les couleurs préconfigurées sélectionnées par segment [000 ... 111].

Les segments peuvent afficher visuellement et sans ambiguïté une multitude d'informations. Le réglage du mode Segment a pour effet que la signalisation accepte exclusivement les ordres de changement de couleur, de commande via la connexion I/O Link.

En mode Segment, les signalisations lumineuses peuvent être utilisées pour afficher la progression du processus. L'opérateur de la machine peut ainsi immédiatement voir l'état actuel des processus de fabrication et prendre les mesures appropriées en cas de message d'erreur.

## **III di-soric**

## <span id="page-14-0"></span>8.3 MODE LEVEL

En mode Level, il est possible de définir une couleur d'arrière-plan [segment inactif] via les données de processus IO-Link. Cette couleur peut par exemple être utilisée comme couleur d'identité de l'entreprise. Par ailleurs, il est également possible de représenter les niveaux de remplissage, ainsi que l'état des machines, avec les segments actifs [couleur de premier plan] avec une sélection de couleur prédéfinie.

## 8.3.1 PARAMÉTRAGE [PARAMÈTRES DONNÉES]

Avis important : le mode Level n'est pas disponible pour la signalisation SBP-RGB, car il ne dispose que d'un seul segment.

#### Comportement des segments

#### Variable « Mode » index=616 id=V\_ModeLevel

Description : Mode Type de données : Entier non signé 8 bits Valeur admissible : 0=segment croissant, 1=segment se déplaçant Valeur par défaut : 0 Droits d'accès : lecture et écriture

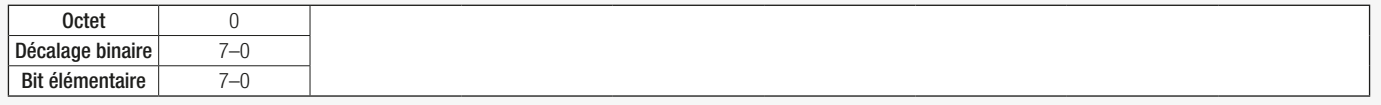

Par exemple, pour le mode Level, l'indice est 616 et les valeurs admissibles sont 0=segment croissant, 1=segment se déplaçant.

#### Sens d'affichage du niveau

Le mode Level des signalisations lumineuses permet également de sélectionner le sens d'affichage [Bottom>Top ou Top>Bottom] et de le représenter visuellement.

#### Variable « Sens d'affichage » index=615 id=V\_SensAffichageNiveau

Description : Sens d'affichage Type de données : Entier non signé 8 bits Valeur admissible : 0=Bottom> Top, 1=Top> Bottom Valeur par défaut : 0 Droits d'accès : lecture et écriture

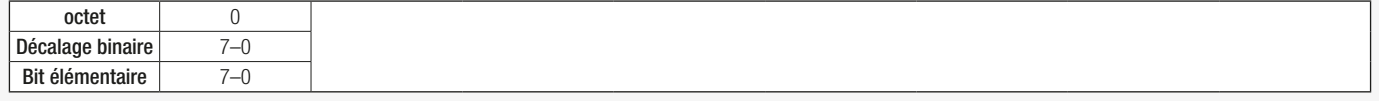

#### Mode dynamique par segment

Il est également possible de définir une couleur de premier plan avec l'indice=617 [niveau du segment actif], ainsi qu'une couleur d'arrière-plan, avec l'indice=618 [niveau du segment inactif]. La couleur d'arrière-plan peut par exemple être utilisée comme couleur d'identité de l'entreprise.

Variable « Mode dynamique segment actif » index=617 id=V\_LevelSegmentActif

Description : mode dynamique segment actif (couleur de premier plan) Type de données : Entier non signé 8 bits Valeur admissible : 1=clignotement, 2=flash Valeur par défaut : 1 Droits d'accès : lecture et écriture

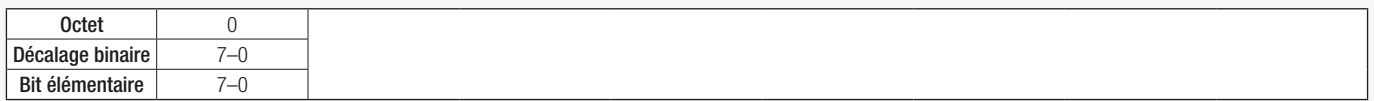

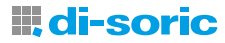

#### <span id="page-15-0"></span>Variable « Mode dynamique segment inactif » index=618 id=V\_LevelSegmentInactif

Description : mode dynamique segment inactif (couleur d'arrière-plan) Type de données : Entier non signé 8 bits Valeur admissible : 1=clignotement, 2=flash Valeur par défaut : 1 Droits d'accès : lecture et écriture

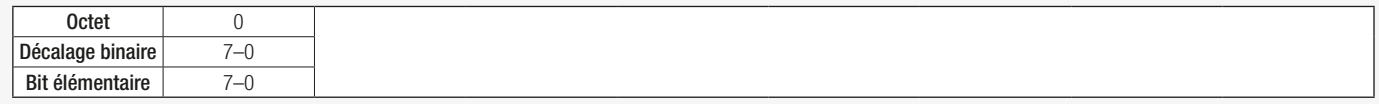

#### 8.3.2 DONNÉES DE PROCESSUS ET EXEMPLE D'APPLICATION

Les données de processus (p. ex. valeurs analogiques) sont transmises de manière cyclique. Les données de processus en mode Level transmettent la valeur analogique [0 ... 100] comme entrée afin de pouvoir représenter par exemple les niveaux de remplissage et la progression du processus. Les huit couleurs préconfigurées pour les segments actifs, ainsi que pour les segments inactifs, sont librement réglables. Il est également possible de choisir le mode d'éclairage (statique ou dynamique). De plus, il est possible d'activer le buzzer. La tonalité [mode intermittent lent ou rapide] du buzzer peut également être choisie librement.

## ProcessData id=PD\_Level (condition V\_CommandeAppareil ==3) ProcessDataOut « PD pour mode Level » id=PDOUT\_Level

Longueur du bit : 64

Type de données : Enregistrement 64 bits (accès aux sous-index non pris en charge)

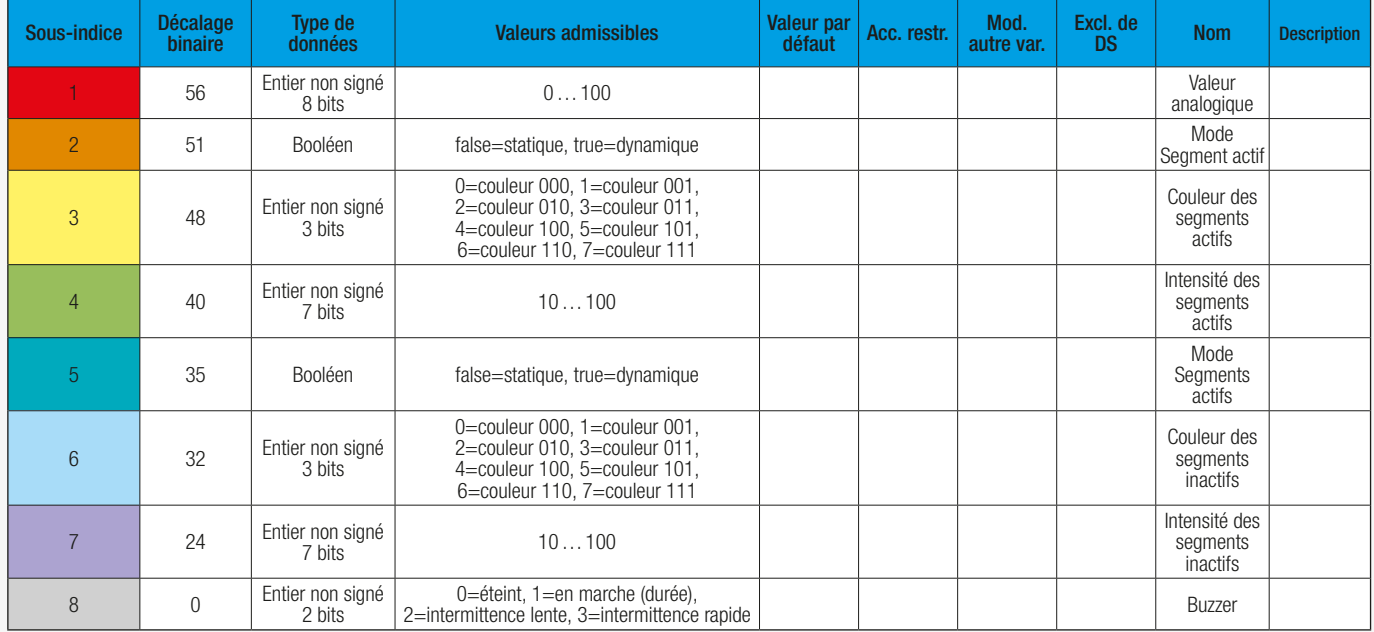

Le ProcessDataOut « PD pour le mode Level » se trouve sous l'id=PDOUT\_Leve sur V\_CommandeAppareil == 3. Par exemple, l'« intensité des segments actifs » se trouve sur le sous-indice 4 avec les valeurs admissibles [10 ... 100].

Les niveaux de remplissage ou l'état de la machine sont affichés avec les segments actifs [couleur de premier plan] avec une sélection de couleurs préconfigurée en fonction du processus. En fonction de la sélection de couleurs prédéfinie par l'utilisateur, les niveaux de remplissage peuvent être représentés plus efficacement dans le processus avec des segments LED allumés. La répartition de la valeur analogique dépend du nombre de segments disponibles.

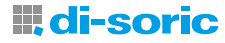

# <span id="page-16-0"></span>9 DÉPANNAGE

## 9.1 MESSAGES D'ERREUR

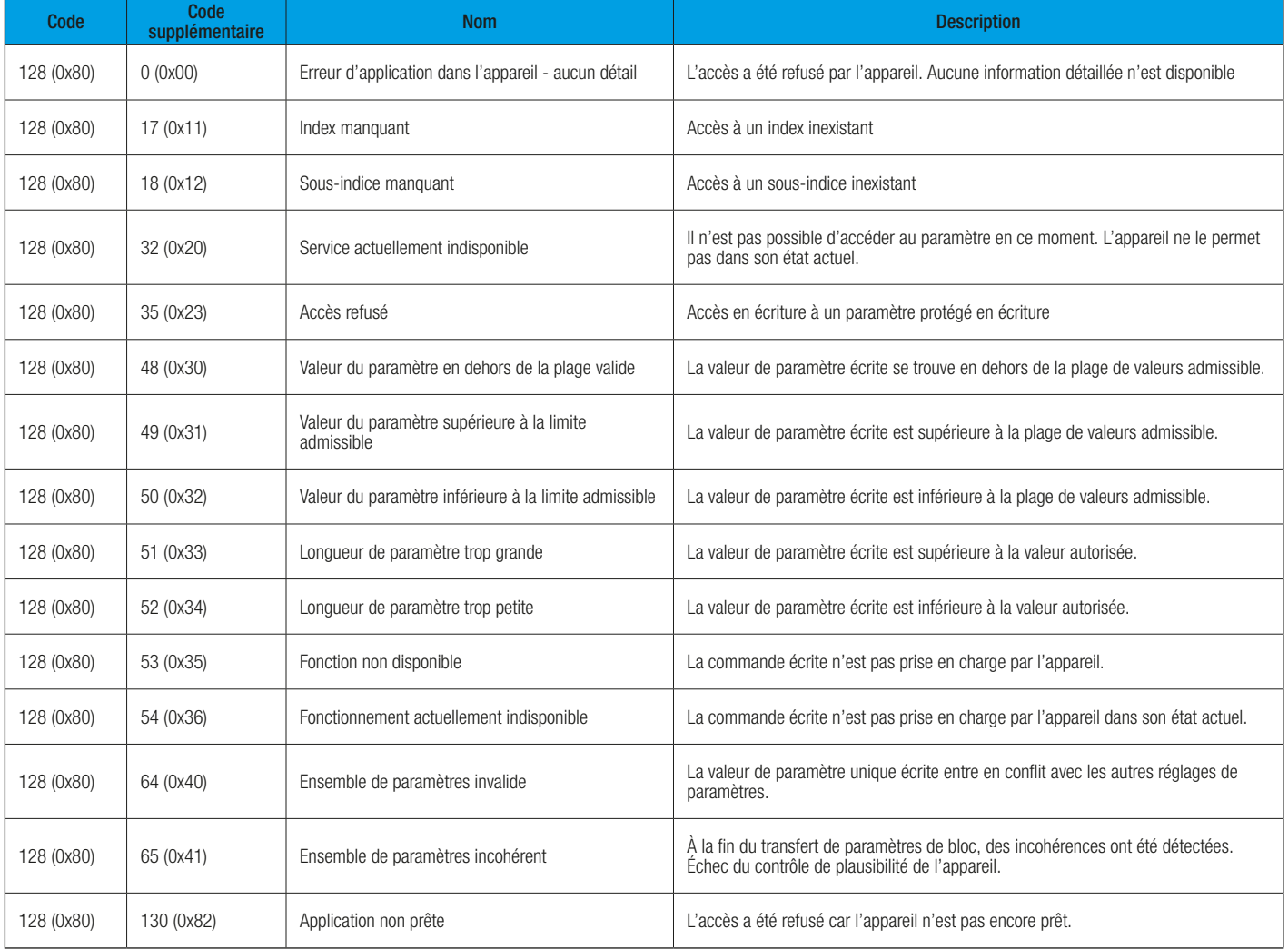

Types d'erreurs pour les signalisations lumineuses des séries SBx-RGB

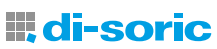

# SOLUTIONS. CLEVER. PRACTICAL.

di-soric GmbH & Co. KG | Steinbeisstrasse 6 | 73660 Urbach | Germany Tél. +49 71 81 98 79-0 | Fax +49 71 81 98 79-179 | info @di-soric.com